# **SESBackup©**

### Version 1.00

SESBackup<sup>©</sup> allows you to backup your Audition<sup>®</sup> session files.

SESBackup© allows you to backup multiple session files to either a user selectable folder or the source folder.

SESBackup© works with any file using the SES file type.

SESBackup<sup>©</sup> is donationware which means that whilst programs are free to download and use, users are welcome to make a gift of \$10USD to the developer to help towards development costs.

You can send payments through PayPal without a PayPal account.

#### **Disclaimer**

THE SOFTWARE IS PROVIDED 'AS IS', WITHOUT WARRANTY OF ANY KIND, EXPRESS OR IMPLIED, INCLUDING BUT NOT LIMITED TO THE WARRANTIES OF MERCHANTABILITY, FITNESS FOR A PARTICULAR PURPOSE, TITLE AND NON‐ INFRINGEMENT. IN NO EVENT SHALL THE COPYRIGHT HOLDERS OR ANYONE DISTRIBUTING THE SOFTWARE BE LIABLE FOR ANY DAMAGES OR OTHER LIABILITY, WHETHER IN CONTRACT, TORT OR OTHERWISE,ARISING FROM, OUT OF OR IN CONNECTION WITH THE SOFTWARE OR THE USE OF OR OTHER DEALINGS IN THE SOFTWARE.

# **SESBackup©**

Installation & Operating Instructions

- 1. Unzip SESBackup.zip and install by executing the setup.exe application
- 2. Run SESBackup
- 3. The main screen (shown below) is where all the action takes place.

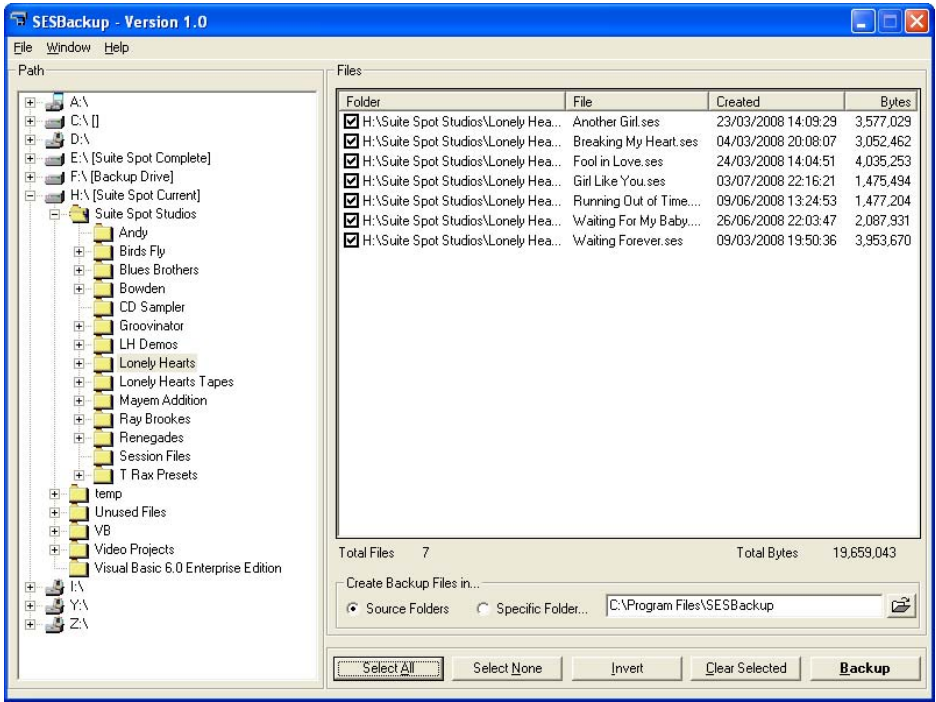

- 4. By selecting a folder from the list on the left SESBackup will list all session files in all folders below the selected folder.
- 5. If you accidentally select the wrong folder then simply 'select all' the session files and then select 'remove'. This only removes the session files from the list it DOES NOT delete them from the disk.
- 6. The session files can be sorted by selecting the individual column titles eg "Bytes" will sort by file size etc.
- 7. Selecting "Backup" will make a copy of each selected session file. The session files will be backup to either "Source Folders" or a user selected "Specific Folder".

### **Release**

23/02/09 Version 1.00 Initial release